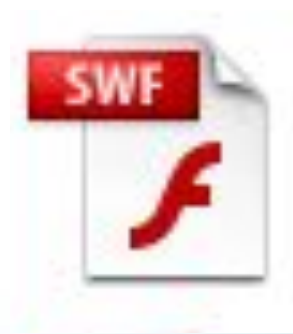

# **Использование Flash- моделей при обучении биологии**

Алисова Е.А., учитель биологии МОУ «СОШ № 20»

Астрахань -2010

#### SWF **Интерактивные модели**

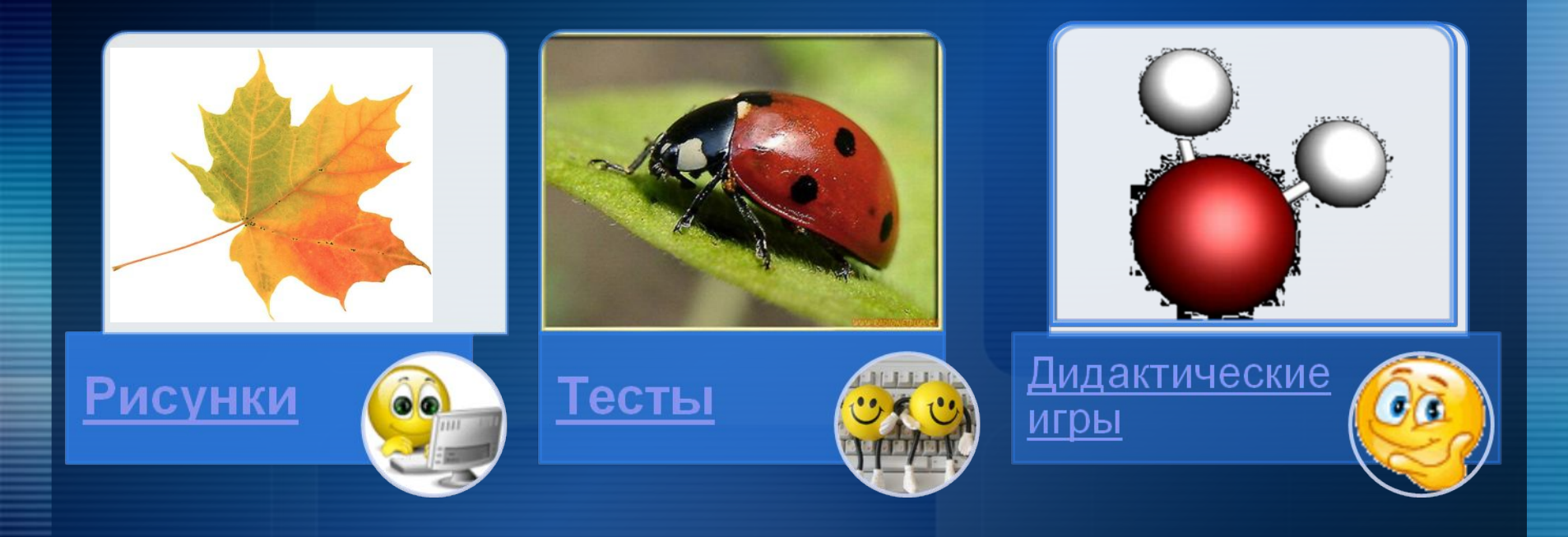

### **Рисунки**

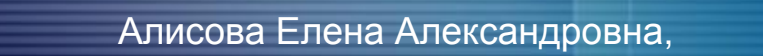

г. Астрахань

 $5 -$ 

### **Рисунки**

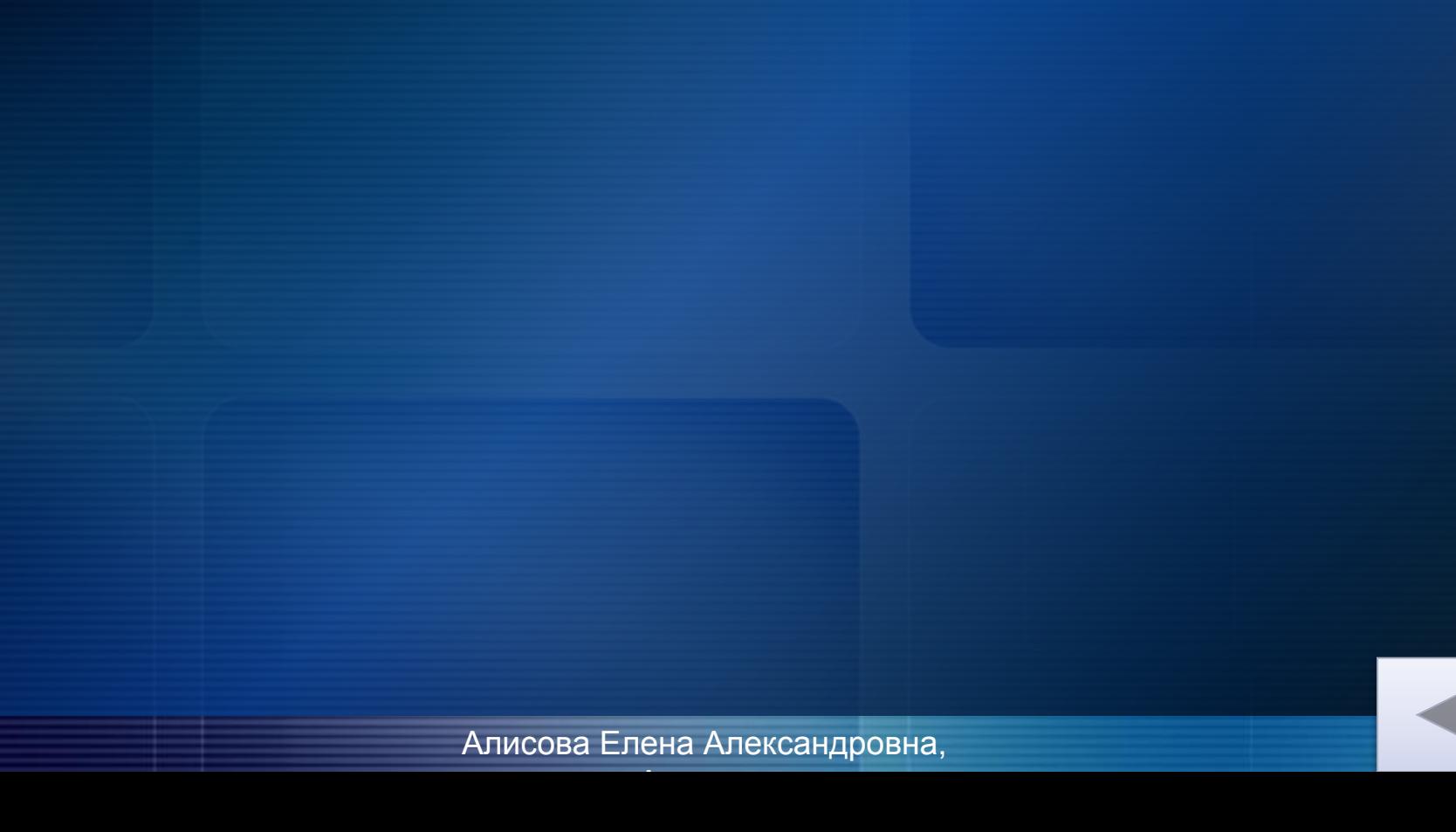

 $5 -$ 

**Установите последовательность соподчинения систематических категорий растений, начиная с наименьшей**

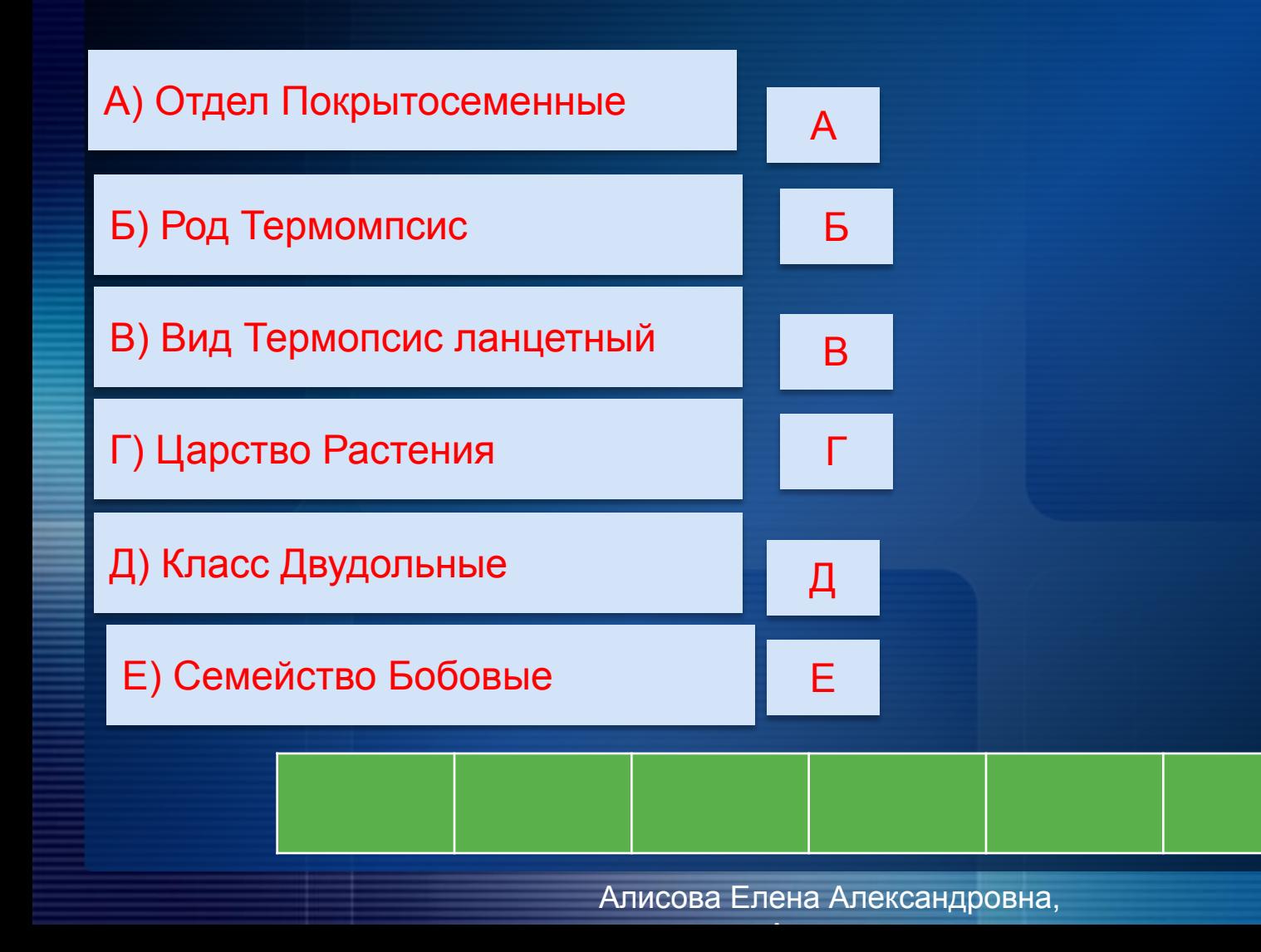

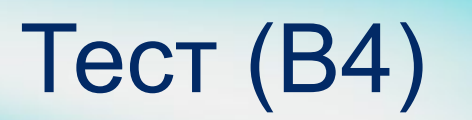

### **Дидактические игры**

#### **Алгоритм создания ресурсов в технологии Flashe**

- **Установите программу Установите** программу (пакет документов «Первая помощь») – инструкция http://www.openclass.ru/wiki-pages/16964 9 .
- Запустите программу, познако интерфейсом - Запустите прог познакомьтесь с интерфейсом http://www.openclass.ru/wiki-pag

7

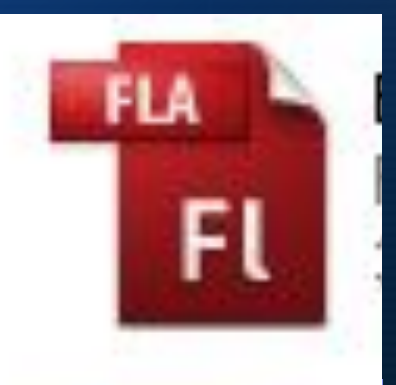

**Подготовьте материалы( рисунки, фоны), которые будут использованы как элементы Подготовьте материалы( рисунки, фоны), которые будут использованы как элементы FlasheПодготовьте материалы( рисунки,** 

**фоны), которые будут использованы как**  элемерчы Fразректы <del>берите иде в ДРУ папку.</del> необходимо сохранить как рисунок в формате png или ipg (щелчок правой кнопкой – сохранить как – формат рисунка).

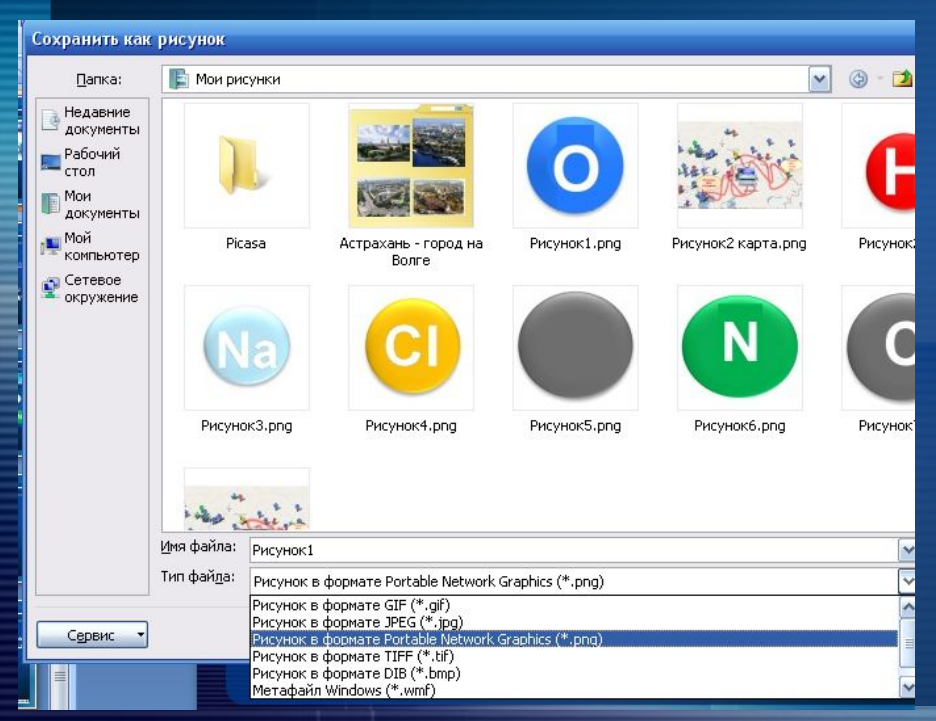

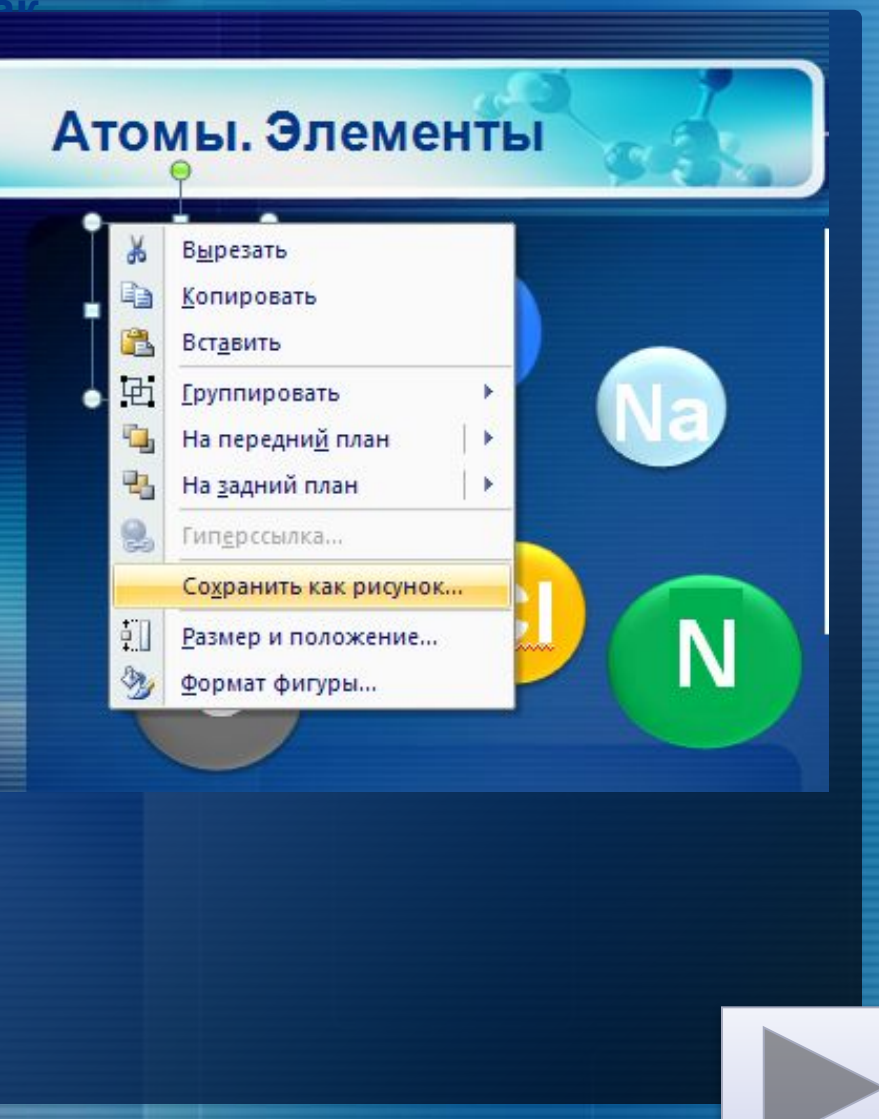

## **Атомы. Элементы**

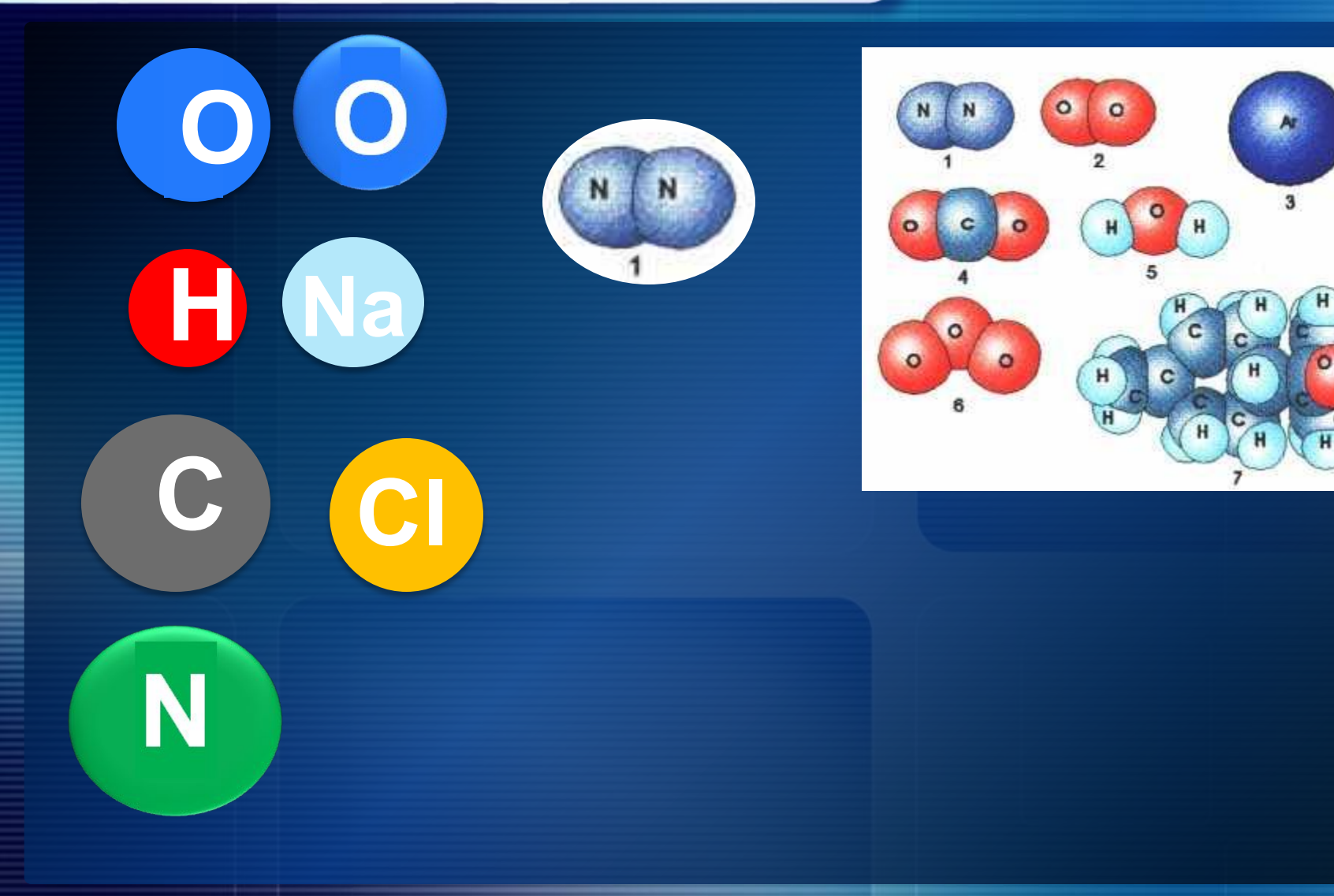

н

#### **Создание объектов -**

# В Запустите программу.

- Создайте лист «Фон», импортируйте фон, внесите название.
- Добавьте второй лист под названием «Клип», импортируйте объекты, которые необходимо преобразовать во флэш http://www.openclass.ru/wiki-pages/17002 7

#### **Встраивание в презентацию с использованием программы iSpring Free**

- Скачать программу.
- **В РР нажать** символ программы , выбрать Flash.
- Выбрать необходимый объект (объект должен находиться в той же папке, что и создаваемая презентация
- Сохранить.

## **Источники**

Инструкция по установке программы – Инструкция по установке программы – http://www.openclass.ru/wiki-pages/169649 http://stepanenkoo.ucoz.ru/load/instrukcija\_po\_ustanovke\_progra mmy\_adobe\_flash\_ss3\_iz\_paketa\_quotpervaja\_pomoshh\_10q uot/11-1-0-59 Знакомство с интерфейсом Знакомство с интерфейсом http://www.openclass.ru/wiki-pages/169717 Для начинающих Для начинающих http://www.openclass.ru/wiki-pages/170027 Дистанционный курс http://it-n.ru/communities.aspx?cat\_no=139369&tmpl=com http://it-n.ru/communities.aspx?cat\_no=139369&lib\_no=139398&t mpl=lib

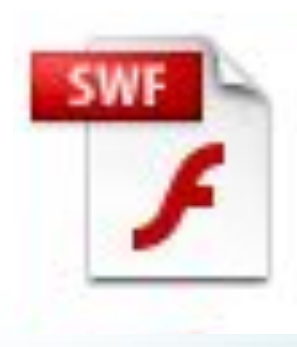

# **Спасибо за внимание**

Алисова Е.А., учитель биологии МОУ «СОШ № 20»

Астрахань -2010